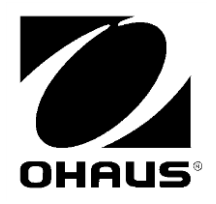

RANGER 3000 RANGER COUNT 3000 VALOR 7000

RS232 Interface Instruction Manual

Manual de instrucciones de la Interfaz RS232

> Interface RS232 Manuel d'instructions

RS232-Schnittstelle Bedienungsanleitung

Interfaccia RS232 Manuale di istruzioni

**RS232** インターフェイス 取扱説明書

> RS232 Interface 사용 매뉴얼

# **INTRODUCTION**

This RS232 interface Kit is for use with the following Ohaus products: Ranger 3000, Ranger Count 3000 and Valor 7000.

# **KIT CONTENTS**

- RS232 PC Board Pressure Button
	-
- -
- Screws (4) Instruction Manual

# **INTERFACE INSTALLATION**

Install the Interface module on the underside of the balance as shown. Note: The appearance of your model may be different.

**1**. Remove the red interface options cover.

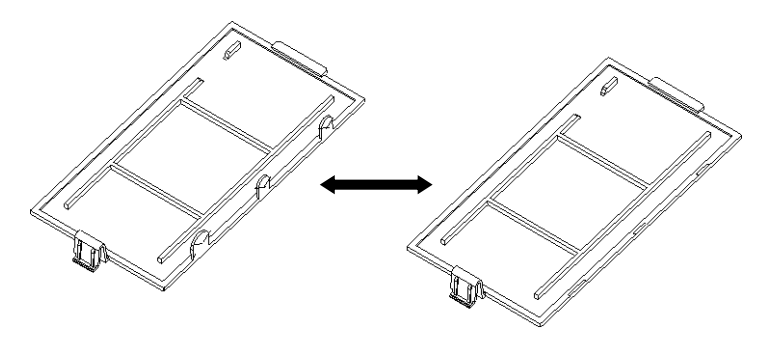

**2**. Install the Interface PCB. Push it through the pins and secure it with the 4 screws.

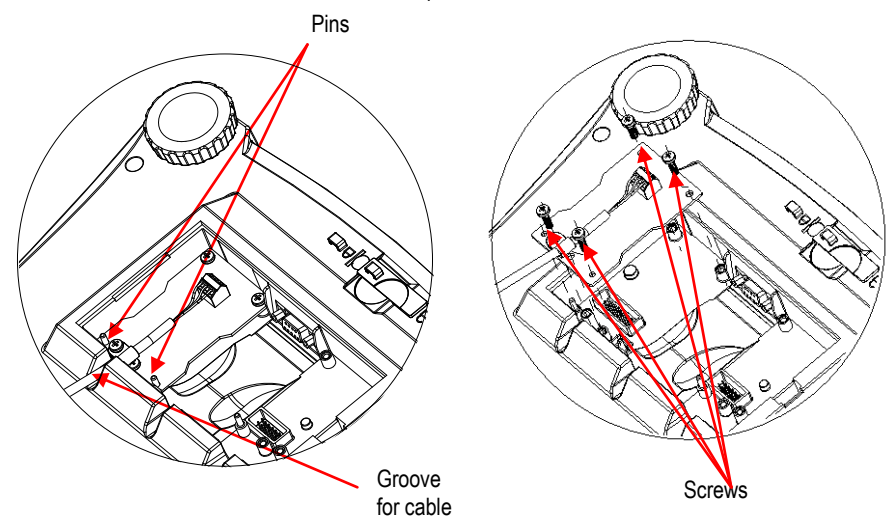

# **SETUP**

- A) The OHAUS Interface is preset to communicate using the following settings: 9600 baud, 8 bit, no parity, no handshake. Determine the RS232 parameters required for the printer or computer that is to be connected. See computer or printer documentation if assistance is required. If the parameters do not match, it will be necessary to change either the scale's settings, or the computer / printer settings.
- B) Upon installation of the interface, the scale will recognize the RS232 Interface and add relevant items to the menu. Configure the scale to the desired RS232 and printing parameters; refer to the scale User Manual for assistance in using the menus.

#### **PRINT2**

Reset Stable Only On, Off A.Print off, On.Stbl, Int, cont, Acc **Content**  Layout Data.Tr End

#### **COM2**

Reset Baud Rate 600, 1200, 2400, 4800, 9600, 19200 Parity 7-even, 7-odd, 7-none, 8-none Stop bit 1, 2 Handshake None, Xon-Xoff End

#### SETUP DEFINITIONS

PRINT / Stable - On Balance transmits stable data only. PRINT / Auto Print – Continuous Balance repeatedly sends data as fast as possible. PRINT / Auto Print – On Stable Balance automatically outputs data upon stability. PRINT / Auto Print – (xx) sec Balance sends data every (xx) seconds. PRINT / Auto Print – Off **Only sends data when PRINT** is pressed. COM / Baud, Parity, Handshake Set parameters to match printer or computer.

# **CONNECTION**

The RS232 Interface Kit cable terminates with a 3 pin Sub-D female connector. Active pins: Pin 1 = Ground, Pin 2 = RXD, Pin 3 = TXD

The Interface connector will connect directly to a computer, an Ohaus printer and many other printers.

# **OPERATION**

#### RS232 OUTPUT

With the Adapter installed the balance will operate in one of the following three ways:

- Auto Print = off, Stable = on or off Pressing PRINT will send the display data. If Stable is set to On, the balance will wait for a stable reading before sending data.
- Auto Print = not off, Stable = on or off The balance will automatically send data based on the settings in the Menu. If Stable is set to On, only stable values will be sent.

Data sent from the Interface is in standard ASCII format terminated with a [CRLF] (carriage returnline feed). The output format is as follows:

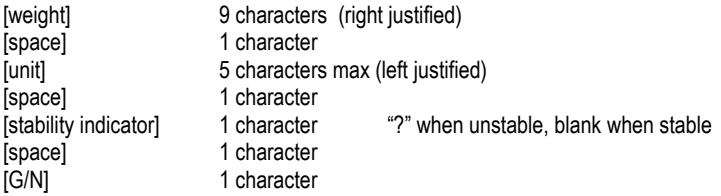

Output example:

#### **Weigh Mode Printout**

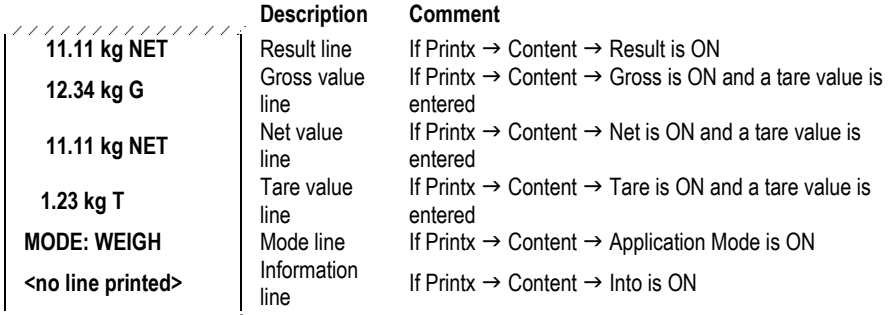

#### RS232 INPUT

The balance will respond to various commands sent via the interface adapter. Terminate the following commands with [CRLF].

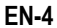

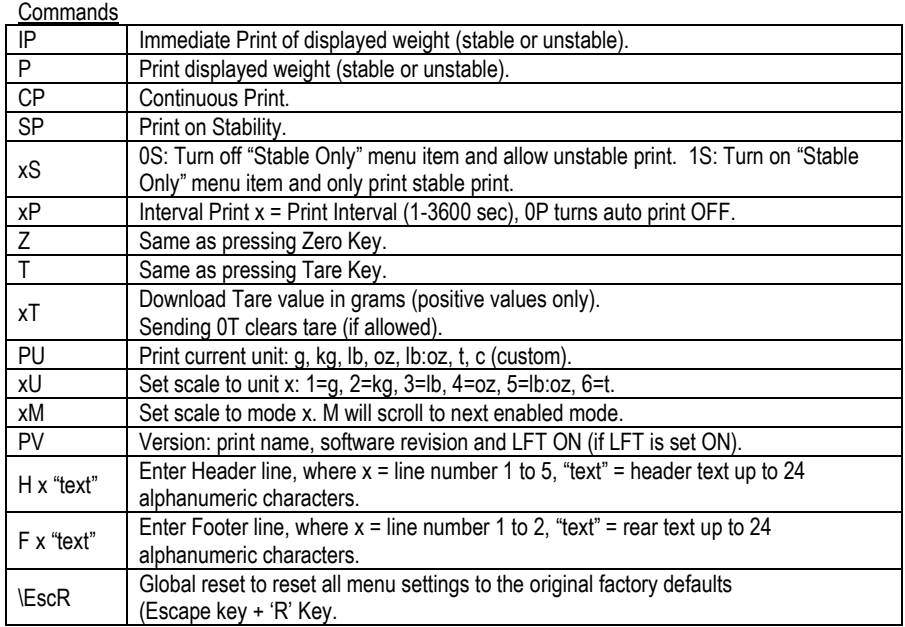

### AUTO-PRINT OPERATION

Once Auto-Print is activated in the menu, the balance will send data as required. To temporarily stop Auto-Printing, press the PRINT key. If there is data in the print buffer the printer will finish printing this data. A second press will resume Auto-Printing.

# **ACCESSORIES**

For a complete listing of OHAUS printers and other accessories, contact OHAUS Corporation or visit www.OHAUS.com.

# **COMPLIANCE**

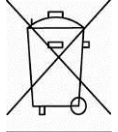

**Disposal** In conformance with the European Directive 2002/96 EC on Waste Electrical and Electronic Equipment (WEEE) this device may not be disposed of in domestic waste. This also applies to countries outside the EU, per their specific requirements. Please dispose of this product in accordance with local regulations at the collecting point specified for electrical and electronic equipment. If you have any questions, please contact the responsible authority or the distributor from which you purchased this device.

Should this device be passed on to other parties (for private or professional use), the content of this regulation must also be related.

For disposal instructions in Europe, refer to www.ohaus.com/weee. Thank you for your contribution to environmental protection.

### **Interfaz RS232** ES-1 **INTRODUCCIÓN**

Este kit de la interfaz RS232 es para utilizar con los siguientes productos de Ohaus: Ranger 3000, Ranger Count 3000 y Valor 7000.

# **CONTENIDO DEL KIT**

- Placa RS232 para el ordenador Botón de presión
- 
- 
- Tornillos (4) Manual de instrucciones

# **INSTALACIÓ N DE LA INTERFAZ**

Instale el mó dulo de la interfaz en el lado inferior de la balanza como se muestra.

Nota: La apariencia de su modelo puede ser diferente.

**1**. Retire la tapa roja de opciones de la interfaz.

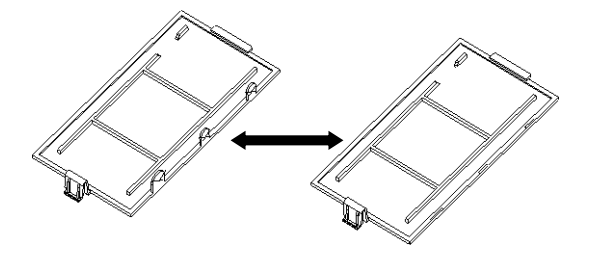

2. Instale el PBC de la interfaz. Empúielo contra las patillas y asegúrelo con los 4 tornillos. Patillas

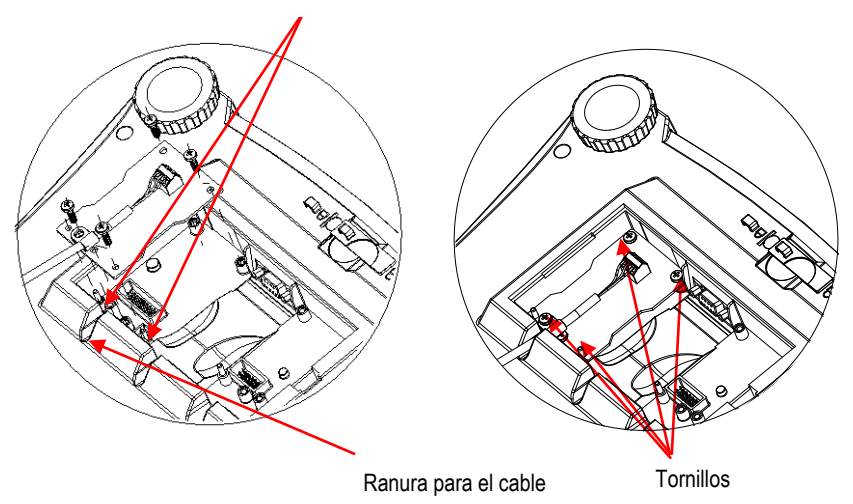

# **AJUSTE**

- $\overline{A}$ ) La interfaz OHAUS está prestablecida para comunicar utilizando las siguientes configuraciones: 9600 baudios, 8 bits, sin paridad, sin protocolo de enlace. Determine los pará metros necesarios para la impresora o el ordenador que se va a conectar. Si necesita ayuda consulte la documentación del ordenador o la impresora. Si no coinciden los parámetros, será necesario cambiar los ajustes de la báscula o los ajustes del ordenador o la impresora.
- B) Después de la instalación de la interfaz, la báscula reconocerá la interfaz RS232 y añ adirá elementos importantes en el menú . Configure la bá scula con los pará metros de RS232 y de impresión deseados, consulte el manual de usuario de la báscula para obtener asistencia en el uso de los menú s.

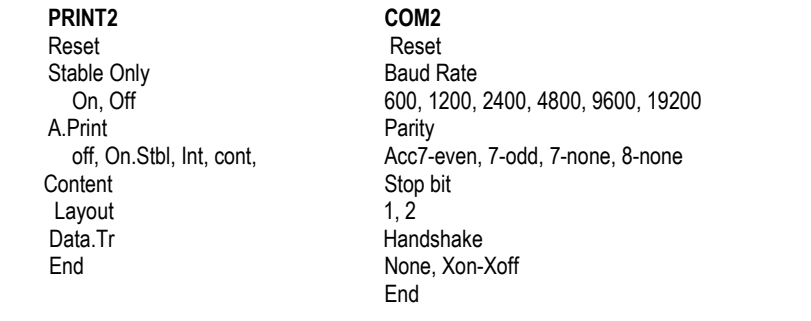

### DEFINICIONES DE AJUSTE

PRINT / Stable - On (IMPRIMIR / estable – On) La balanza solo transmite datos estables. PRINT / Auto Print – Continuous (IMPRIMIR / Impresión automática – Continuo) La balanza envía datos repetidamente con la mayor rapidez posible.

PRINT / Auto Print – On Stable (IMPRIMIR / Impresión automática – On estable) La balanza envía automáticamente datos si está estable.

PRINT / Auto Print – (xx) sec (IMPRIMIR / Impresión automática – (xx) seg) La balanza envía datos cada (xx) segundos.

PRINT / Auto Print – Off (IMPRIMIR / Impresión automática – Off) Solo envía datos si se pulsa IMPRIMIR.

COM / Baud, Parity, Handshake (COM / Baudio, paridad, protocolo de enlace) Ajusta pará metros para coincidir con la impresora o el ordenador.

# **CONEXIÓN**

El cable del kit de la interfaz RS232 termina en un conector Sub-D hembra de 3 pines. Pines activos: Pin 1 = Toma a tierra, Pin 2 = RXD, Pin 3 = TXD

El conector de la interfaz se conectará directamente a un ordenador, una impresora Ohaus y a muchas otras impresoras.

#### **Interfaz RS232 ES-3 FUNCIONAMIENTO**

### SALIDA RS232

Con el adaptador instalado, la balanza funcionará de una de las siguientes tres maneras:

- Auto Print = off (Impresión automática = off). Stable = on or off (estable = On u Off) Al pulsar PRINT (IMPRIMIR) se enviarán los datos en pantalla. Si Estable se ajusta en On, la balanza esperará una lectura estable antes de enviar datos.
- Auto Print = not off (Impresión automática = no off). Stable = on or off (estable = On u Off)

La balanza enviará automáticamente los datos según la configuración del menú. Si Estable se ajusta en On, sólo se enviarán valores estables.

Los datos enviados desde la interfaz se encuentran en formato ASCII terminado con un [CRLF] (salto de línea o retorno de carro). El formato de salida es el siguiente:

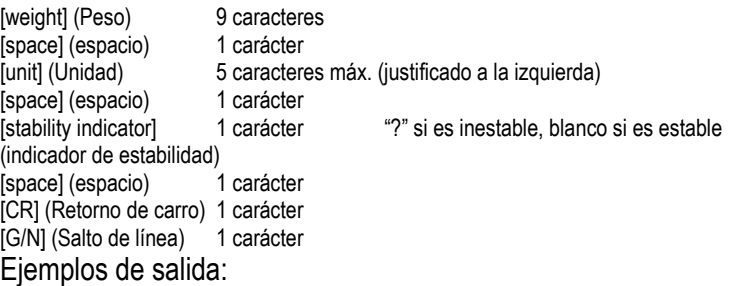

**Impresión del modo de pesaje**

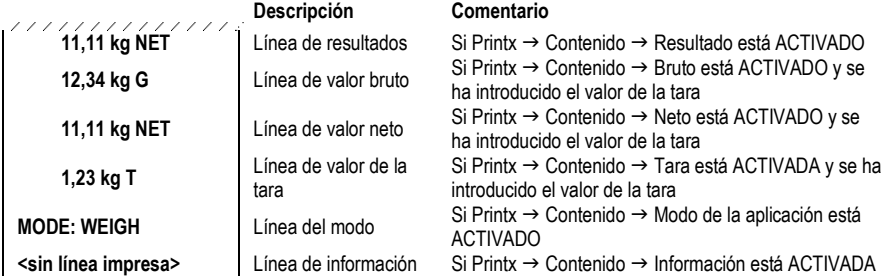

# ENTRADA RS232

La balanza responderá a varias instrucciones enviadas a través del adaptador de la interfaz. Finalice los siguientes comandos con un [CRLF].

## Comandos

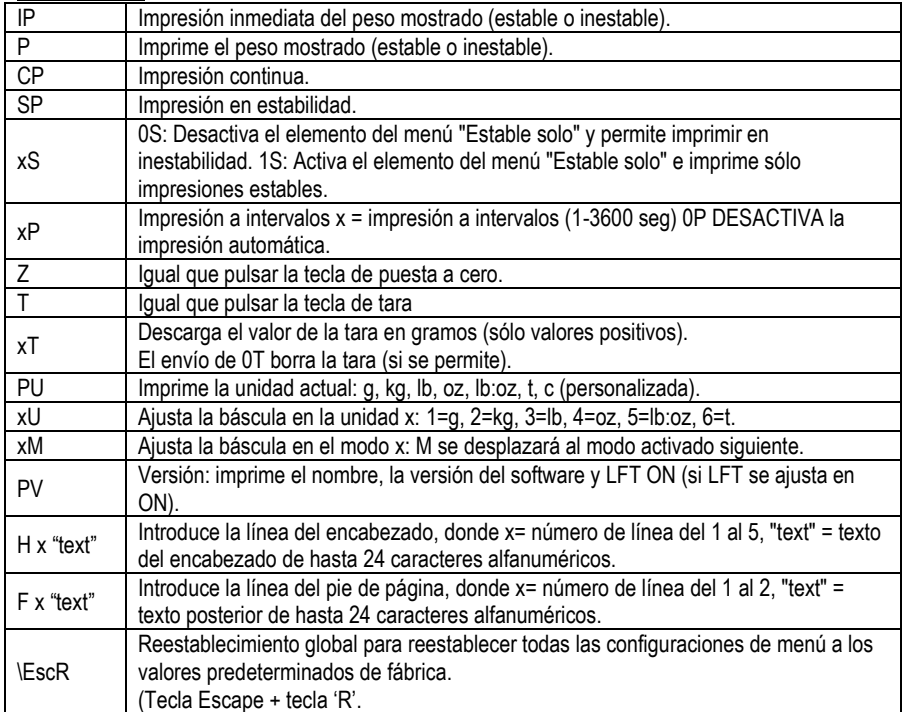

### FUNCIONAMIENTO DE LA IMPRESIÓN AUTOMÁTICA

Una vez que se activa la impresión automática en el menú, la balanza envía datos según sea necesario. Para detener la impresión automática temporalmente, pulse la tecla IMPRIMIR. Si hay datos en la cola de impresión, la impresora dejará de imprimir estos datos. Una segunda pulsación reiniciará la impresión automática.

# **ACCESORIOS**

Para obtener una lista completa de impresoras OHAUS y otros accesorios, póngase en contacto con OHAUS Corporation o visite www.OHAUS.com

## **Interfaz RS232 ES-5 Cumplimiento**

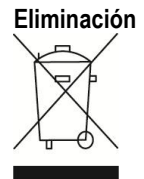

**Eliminación** En cumplimiento con la Directiva europea 2002/96/CE sobre residuos de aparatos eléctricos y electrónicos (WEEE), este dispositivo no se puede eliminar como residuo doméstico. También se aplica en países fuera de la UE, según sus requisitos específicos.

> Elimine este producto según las normativas locales en el punto de recolección especificado para equipos eléctricos y electrónicos. Si tiene alguna pregunta, póngase en contacto con la autoridad responsable o el distribuidor del que adquirió este dispositivo.

En caso de que este dispositivo se entregara a un tercero (para uso privado o profesional), se debe hacer referencia al contenido de esta regulación.

Las instrucciones de eliminación para Europa están disponibles a través de Internet en europe.ohaus.com/europe/en/home/support/weee.aspx. Gracias por su contribución a la protección del medioambiente.

### **Interface RS232 FR -1 INTRODUCTION**

Ce kit d'interface RS232 est destiné à être utilisé avec les produits Ohaus suivants : Ranger 3000, Ranger Count 3000 et Valor 7000.

# **CONTENU DU KIT**

- - Carte PC RS232 Bouton pression
	- Vis (4) Manuel d'instructions
- 
- **INSTALLATION DE L'INTERFACE**

Installez le module d'interface sous la balance comme indiqué. Remarque : L'apparence de votre modèle peut être différente.

1. Retirez la protection rouge des options d'interface.

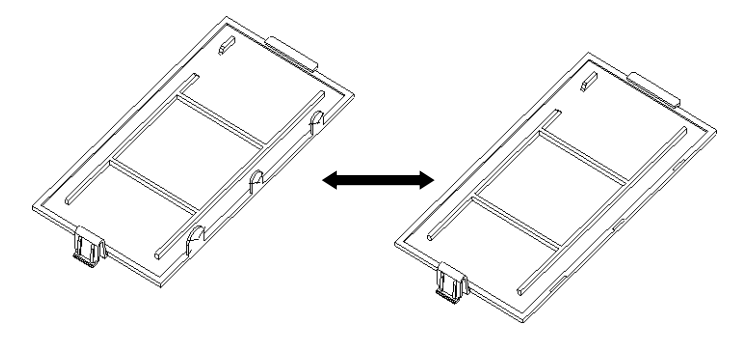

2. Installez l'interface PCB. Poussez-la sur les broches et fixez-la avec les 4 vis.

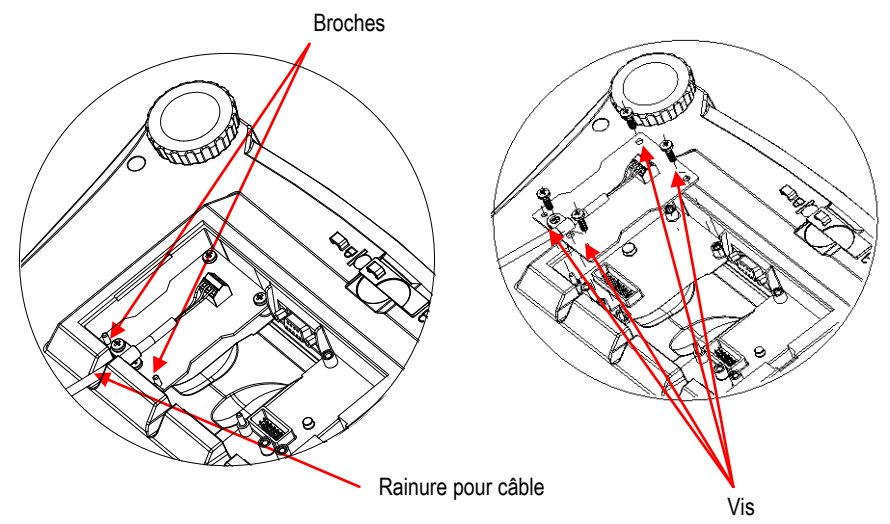

#### **FR-2 Interface RS232**

# **CONFIGURATION**

- A) L'interface OHAUS est préréglée pour communiquer en utilisant les réglages suivants : 9600 bauds, 8 bits, sans parité, sans établissement de liaison. Déterminez les paramètres RS232 né cessaires à l'imprimante ou à l'ordinateur à connecter. Reportez-vous à la documentation de l'ordinateur ou de l'imprimante si vous avez besoin d'assistance. Si les paramè tres ne correspondent pas, vous devrez modifier les réglages de la balance ou ceux de l'ordinateur/de l'imprimante.
- B) Suite à l'installation de l'interface, la balance reconnaîtra l'interface RS232 et ajoutera les é lé ments pertinents au menu. Configurez la balance sur les paramè tres retenus de l'imprimante et RS232 ; reportez-vous au Manuel de l'utilisateur de la balance pour vous aider à utiliser les menus.

#### **PRINT2**

**Réinitialisation** Stable seulement Marche, Arrêt A. Imprimer arrêt, On.Stbl, Int, cont, Acc Contenu Disposition Data.Tr Fin

**COM2** Ré initialisation Débit en bauds 600, 1200, 2400, 4800, 9 600, 19200 Parité 7 paire, 7 impaire, 7 aucune, 8 aucune Bits d'arrêt 1, 2 É tablissement d'une liaison Aucun, Xon-Xoff Fin

### DEFINITIONS DE LA CONFIGURATION

IMPRIMER/Stable – Marche La balance ne transmet que des données stables. IMPRIMER/Impression automatique – Continue La balance envoie sans cesse des données aussi rapidement que possible.

IMPRIMER/Impression automatique - Marche La balance envoie automatiquement les donné es en fonction de la stabilité .

IMPRIMER/Impression automatique - (xx) s La balance envoie des données toutes les (xx) secondes.

IMPRIMER/Impression automatique – Arrêt N'envoie des données que si PRINT est appuyée. COM/Baud, Parité, Établissement de liaisonDéfinissez les paramètres correspondant à l'imprimante ou à l'ordinateur.

# **CONNEXION**

Le câble du kit d'interface RS232 se termine par un connecteur femelle 3 broches Sub-D. Broches actives : Broche 1 = Masse, Broche 2 = RXD, Broche 3 = TXD

Le connecteur d'interface se connectera directement à un ordinateur, à une imprimante Ohaus et à de nombreuses autres imprimantes.

#### **Interface RS232 FR -3 FONCTIONNEMENT**

#### SORTIE 232

Avec l'adaptateur installé, la balance fonctionnera selon l'une des trois manières suivantes :

- Auto Print = arrêt, Stable = marche ou arrêt En appuyant sur IMPRIMER, vous envoyez les données vers l'affichage. Si Stable est défini sur Activé, la balance attendra une lecture stable avant d'envoyer des données.
- Auto Print = n'est pas à arrêt, Stable = marche ou arrêt La balance enverra automatiquement des données basées sur les réglages du menu. Si Stable est activé, seules les valeurs stables seront envoyées.

Les données envoyées depuis l'interface sont au format standard ASCII avec un [CRLF] (retour chariot, retour à la ligne). Le format de sortie est le suivant :

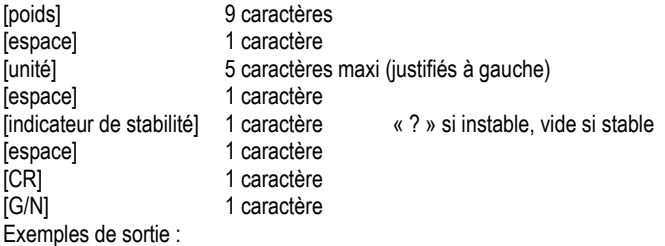

Sortie imprimée en mode Pesée

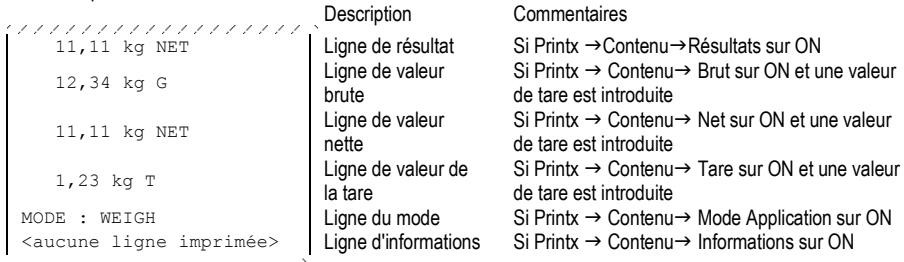

#### ENTREE RS232

La balance répondra aux diverses commandes envoyées par le biais de l'adaptateur d'interface. Mettez fin aux commandes suivantes avec [CRLF].

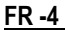

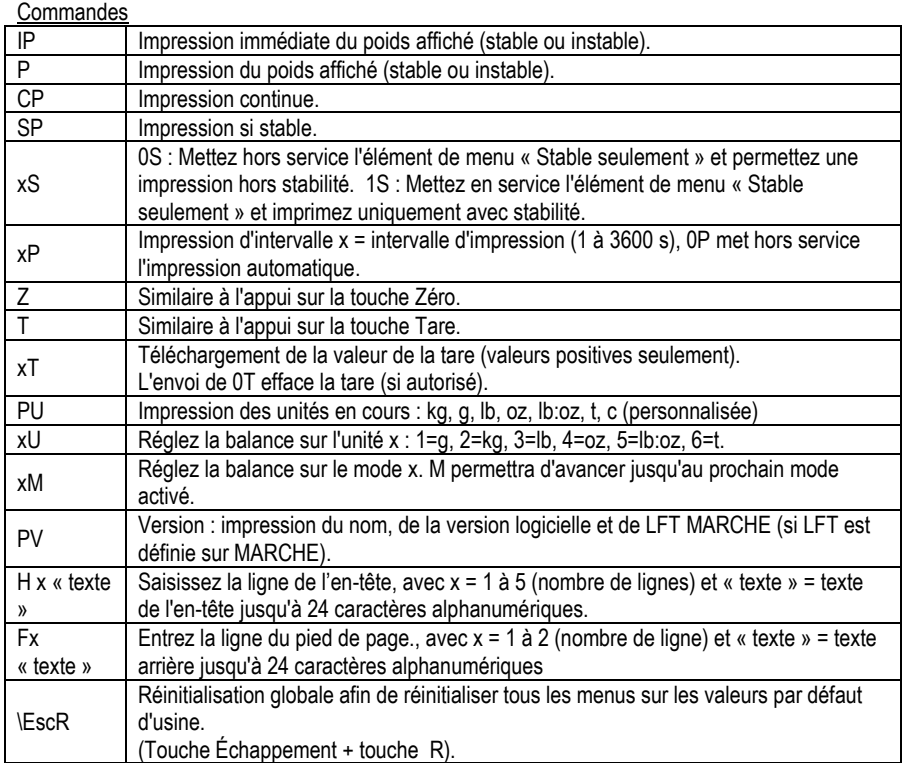

#### FONCTIONNEMENT EN IMPRESSION AUTOMATIQUE

Une fois que l'impression automatique est activée dans le menu, la balance enverra des données selon le besoin. Pour interrompre temporairement l'impression automatique, appuyez sur la touche PRINT. Si des données se trouvent dans le tampon d'impression, l'imprimante finira d'imprimer ces données. En appuyant une deuxième fois sur ce bouton, l'impression automatique recommencera.

#### **ACCESSOIRES**

Pour une liste complète des imprimantes OHAUS et autres accessoires, contactez OHAUS Corporation ou visitez www.OHAUS.com

# **Conformité**

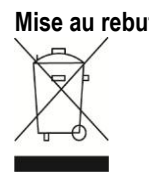

**Mise au rebut** Conformément à la directive européenne 2002/96/CE sur les déchets d'équipements électriques et électroniques (WEEE), cet appareil peut ne pas être mis au rebut comme des ordures ménagères. Ceci est également valable pour les pays en dehors de l'UE, selon leurs impératifs spécifiques. Veuillez mettre au rebut ce produit conformément à la réglementation locale au point de collecte spécifié pour les équipements électriques et électroniques. Pour de plus amples informations, contacter l'autorité responsable ou le distributeur auprès duquel vous avez acheté cet appareil. Si cet appareil change de propriétaire (pour des raisons personnelles ou professionnelles), cette consigne doit lui être communiquée. Les instructions de mise au rebut en Europe sont disponibles en ligne sur europe.ohaus.com/europe/en/home/support/weee.aspx. Nous vous remercions de votre contribution à la protection de l'environnement.

# **EINLEITUNG**

Das RS232-Schnittstellen-Kit wird für folgende Ohaus-Produkte verwendet: Ranger 3000, Ranger Count 3000 und Valor 7000.

# **KIT-INHALT**

- RS232-Platine Drucktaste
- Schrauben (4) Bedienungsanleitung
- -

# **INSTALLATION DER SCHNITTSTELLE**

Installieren Sie das Schnittstellenmodul auf der Unterseite der Waage (siehe Abbildung).

Hinweis: Ihr Modell kann anders aussehen.

**1**. Entfernen Sie die rote Abdeckung der Schnittstellenoptionen.

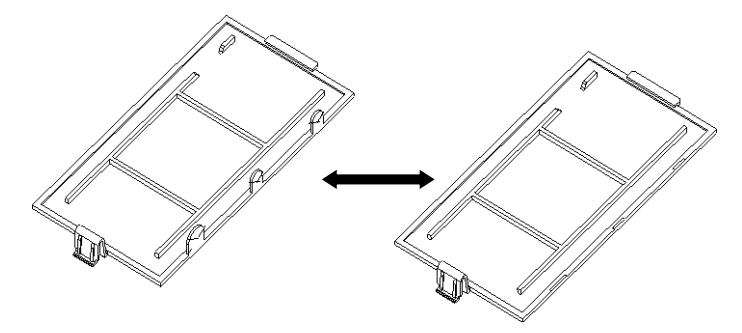

2. Installieren Sie die Schnittstellen-Platine. Drücken Sie diese auf die Stifte und sichern Sie sie mit den 4 Schrauben. Stifte

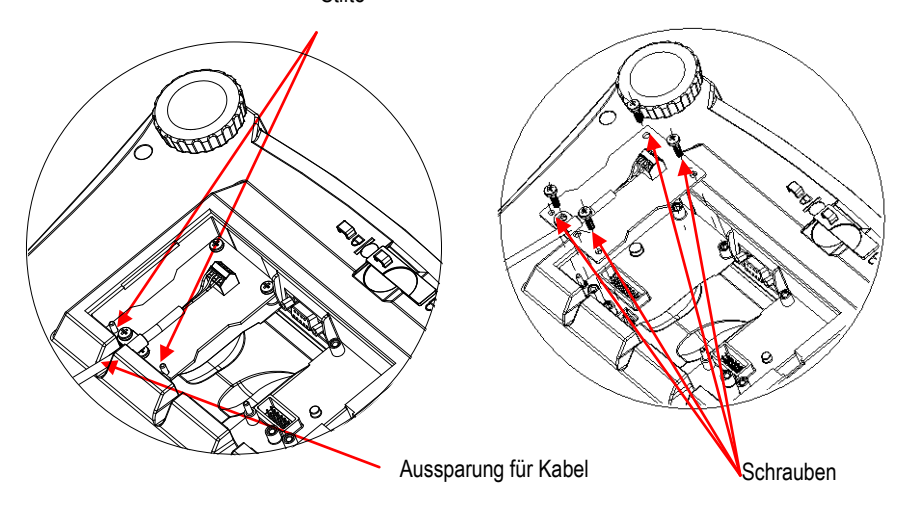

# **KONFIGURATION**

- A) Die Ohaus-Schnittstelle kann standardmäßig mit folgenden Einstellungen kommunizieren: 9600 Baud, 8 Bit, keine Parität, kein Handshake. Finden Sie die RS232-Parameter heraus, die für den anzuschließenden Drucker oder Computer benötigt werden. Hilfe dazu finden Sie in den Computer- oder Druckerunterlagen. Stimmen die Parameter nicht ü berein, mü ssen entweder die Einstellungen der Waage oder die Einstellungen von Computer/Drucker geändert werden.
- B) Nach Installation der Schnittstelle erkennt die Waage die RS232-Schnittstelle und ergänzt die entsprechenden Einträge im Menü. Konfigurieren Sie die Waage mit den gewünschten RS232und Druckparametern: Informationen zu den einzelnen Menüs finden Sie in der Benutzeranleitung der Waage.

#### **PRINT2**

Reset Stable Only On, Off A.Print off, On.Stbl, Int, cont, Acc Content Layout Data.Tr End

### **COM2**

Reset Baud Rate 600, 1200, 2400, 4800, 9600, 19200 Parity 7-even, 7-odd, 7-none, 8-none Stop bit  $1, 2$ Handshake None, Xon-Xoff End

#### SETUP-DEFINITIONEN

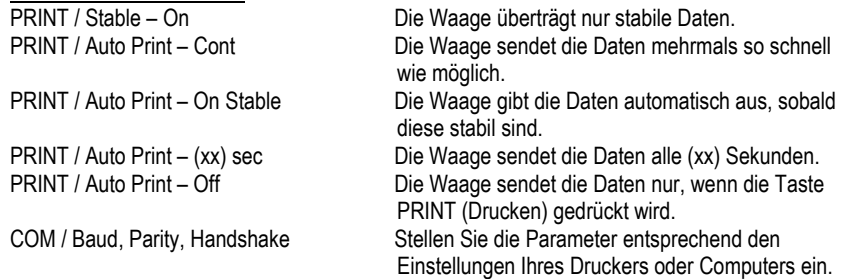

# **ANSCHLUSS**

Das Kabel des RS232-Schnittstellen-Kits endet mit einer 3-poligen Sub-D-Buchse. Aktive Pins: Pin 1 = Masse, Pin 2 = RXD, Pin 3 = TXD

Die Schnittstellenbuchse wird direkt mit einem Computer, einem Ohaus-Drucker oder anderen Druckern verbunden.

# **BETRIEB**

#### RS232-Ausgabe

Wenn der Adapter an der Waage installiert ist, gibt es folgende Betriebsoptionen:

- Auto Print = deaktiviert, Stable = aktiviert oder deaktiviert Die angezeigten Daten werden gesendet, wenn PRINT (Drucken) gedrückt wird. Ist die Option "Stable" (Stabil) aktiviert, wartet die Waage auf stabile Messwerte, bevor die Daten gesendet werden.
- Auto Print = nicht deaktiviert, Stable = aktiviert oder deaktiviert Die Waage sendet die Daten automatisch entsprechend den Einstellungen im Menü . Ist die Option "Stable" (Stabil) aktiviert, werden nur stabile Werte gesendet.

Die Daten werden von der Schnittstelle im ASCII-Standardformat gesendet und mit [CRLF] (Zeilenumbruch) abgeschlossen. Das Ausgabeformat sieht wie folgt aus:

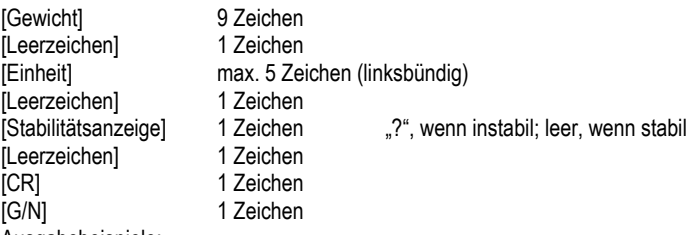

Ausgabebeispiele:

#### **Ausdruck Gewichtsmodus**

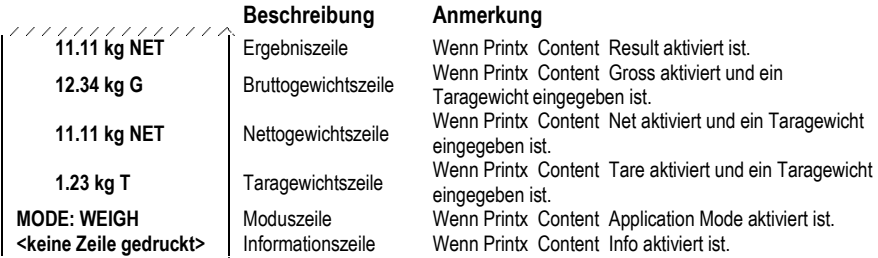

#### RS232-EINGABE

Die Waage reagiert auf verschiedene Befehle, die vom Schnittstellen-Adapter gesendet werden. Beenden Sie folgende Befehle mit [CRLF].

Befehle

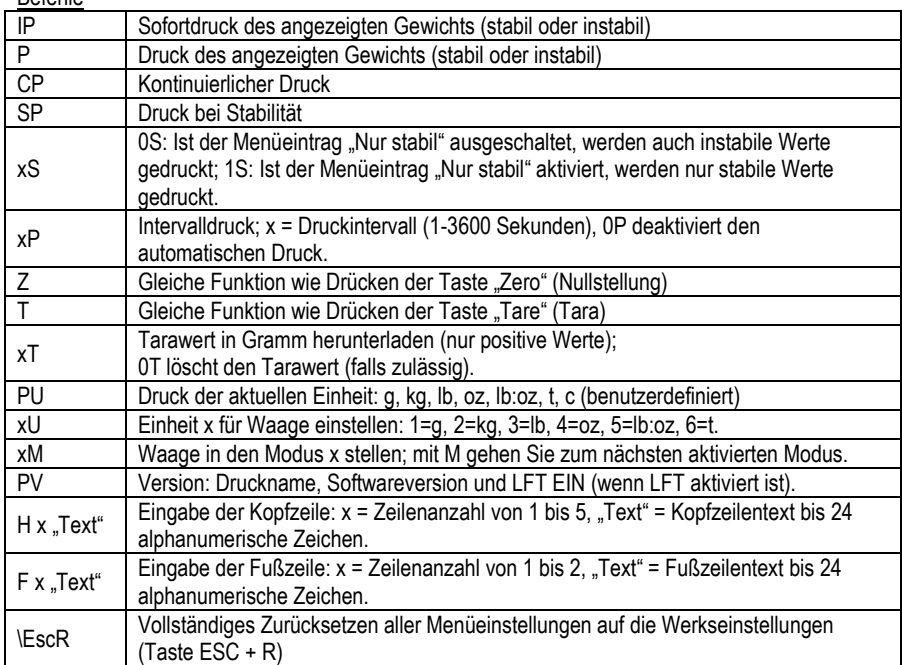

### AUTOMATISCHER DRUCK

Wenn die Option "Auto Print" (Automatischer Druck) im Menü aktiviert ist, sendet die Waage die Daten entsprechend. Um die Funktion "Auto Print" (Automatischer Druck) zeitweise zu unterbrechen, drücken Sie die Taste PRINT (Drucken). Befinden sich Daten im Druckpuffer, schließt der Drucker das Drucken dieser Daten ab. Beim erneuten Drücken der Taste wird die Funktion "Auto Print" (Automatischer Druck) wieder aufgenommen.

# **ZUBEHÖ R**

Für eine vollständige Liste der OHAUS Drucker und anderes Zubehör, wenden OHAUS Corporation oder besuchen www.OHAUS.com

# **Einhaltung Entsorgung**

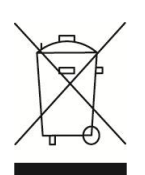

Entsprechend der Europäischen Richtlinie 2002/96/EG über Elektround Elektronik-Altgeräte (WEEE) darf dieses Gerät nicht im Hausmüll entsorgt werden. Dies gilt auch für Länder außerhalb der EU entsprechend den jeweiligen Vorschriften.

Entsorgen Sie dieses Produkt entsprechend den lokalen Vorschriften an der Sammelstelle für Elektro- und Elektronikgeräte. Bei Fragen wenden Sie sich bitte an die entsprechende Behörde oder an den Händler, von dem Sie das Gerät erworben haben. Wenn Sie das Gerät an andere weitergeben (zur privaten oder beruflichen Nutzung), muss der Inhalt dieser Vorschriften ebenfalls weitergeben werden.

Anweisungen zur Entsorgung in Europa finden Sie online unter europe.ohaus.com/europe/en/home/support/weee.aspx. Vielen Dank für Ihren Beitrag zum Umweltschutz.

# **INTRODUZIONE**

Questo kit di interfaccia RS232 può essere utilizzato con i seguenti prodotti Ohaus: Ranger 3000, Ranger Count 3000 e Valor 7000.

# **CONTENUTO DEL KIT**

- Scheda PC RS232 · Pulsante
	-
- 
- Viti (4) **Manuale di istruzioni •** Manuale di istruzioni

# **INSTALLAZIONE DELL'INTERFACCIA**

Installare il modulo di interfaccia sul lato inferiore della bilancia, come illustrato. Nota: l'aspetto del modello utilizzato può risultare diverso.

**1**. Rimuovere il coperchio rosso delle opzioni di interfaccia.

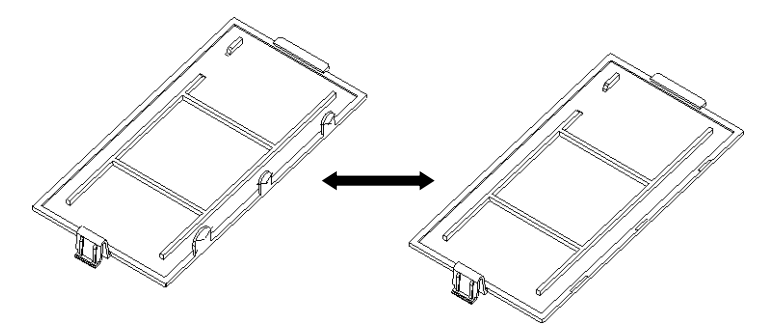

**2**. Installare la scheda PCB dell'interfaccia. Spingere sui piedini e fissare con le 4 viti.

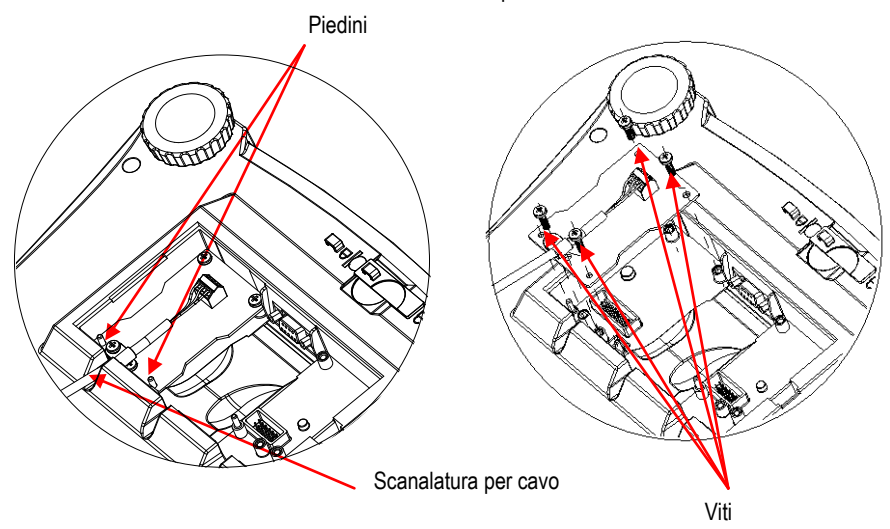

# **IMPOSTAZIONI**

- A) L'interfaccia OHAUS è preimpostata per comunicare tramite le impostazioni seguenti: 9600 baud, 8 bit, senza parità , senza sincronizzazione. Determinare i parametri RS232 richiesti per la stampante o il computer da collegare. Consultare la documentazione del computer o della stampante se è necessaria assistenza. Se i parametri non corrispondono, sarà necessario modificare le impostazioni della bilancia o quelle di computer/stampante.
- B) Quando viene installata l'interfaccia, la bilancia rileva l'interfaccia RS232 e aggiunge le voci pertinenti al menu. Configurare la bilancia con i parametri RS232 e di stampa desiderati. Per assistenza nell'utilizzo dei menu, fare riferimento al Manuale per l'utente della bilancia.

### **PRINT2**

Reset Stable Only On, Off A.Print off, On.Stbl, Int, cont, Acc **Content**  Layout Data.Tr

#### End **COM2**

Reset Baud Rate 600, 1200, 2400, 4800, 9600, 19200 Parity 7-even, 7-odd, 7-none, 8-none Stop bit  $1, 2$ Handshake None, Xon-Xoff End

DEFINIZIONI PER LE IMPOSTAZIONI

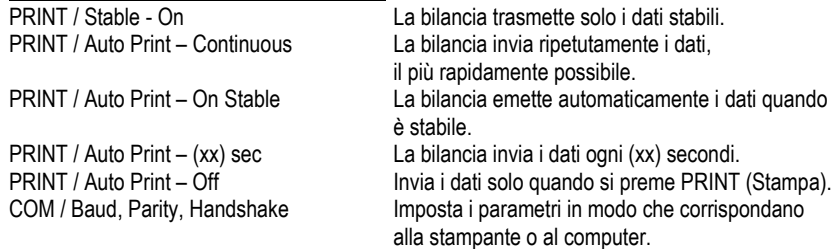

# **CONNESSIONE**

Il cavo del kit di interfaccia RS232 termina con un connettore femmina Sub-D a 3 pin. Pin attivi: Pin 1 = Messa a terra, Pin 2 = RXD, Pin 3 = TXD

Il connettore di interfaccia si collega direttamente a un computer, una stampante Ohaus e a molte altre stampanti.

# **FUNZIONAMENTO**

#### USCITA RS232

Se l'adattatore è installato, la bilancia funziona in uno dei tre modi seguenti:

- Auto Print (Stampa automatica) = off, Stable (Stabile) = on o off Quando si preme PRINT (Stampa) vengono inviati i dati visualizzati. Se Stable (Stabile) si trova su On, la bilancia attende una lettura stabile prima di inviare i dati.
- Auto Print (Stampa automatica) = on, Stable (Stabile) = on o off La bilancia invia automaticamente i dati, in base alle impostazioni nel Menu. Se Stable (Stabile) si trova su On, saranno inviati solo i valori stabili.

I dati inviati dall'interfaccia sono in formato ASCII standard e terminano sempre con [CRLF] (ritorno a capo-avanzamento riga). Il formato dell'uscita è il seguente:

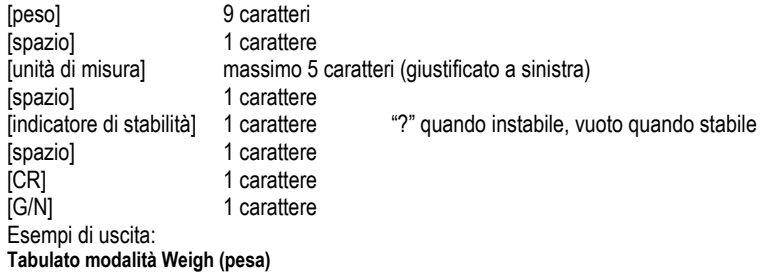

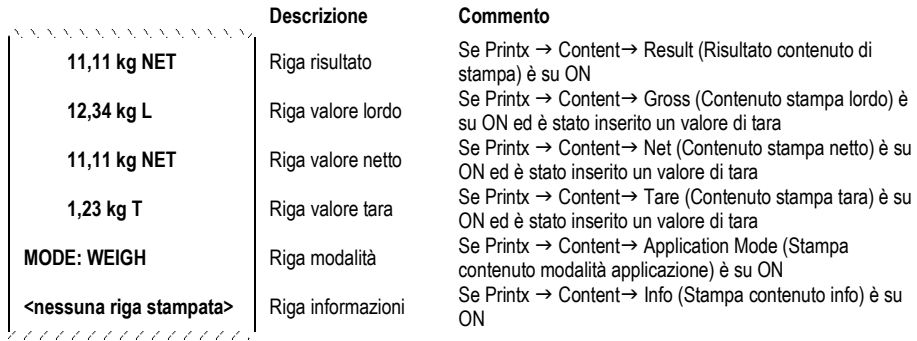

#### INGRESSO RS232

La bilancia risponderà a svariati comandi inviati tramite l'adattatore di interfaccia. Terminare i comandi seguenti con [CRLF].

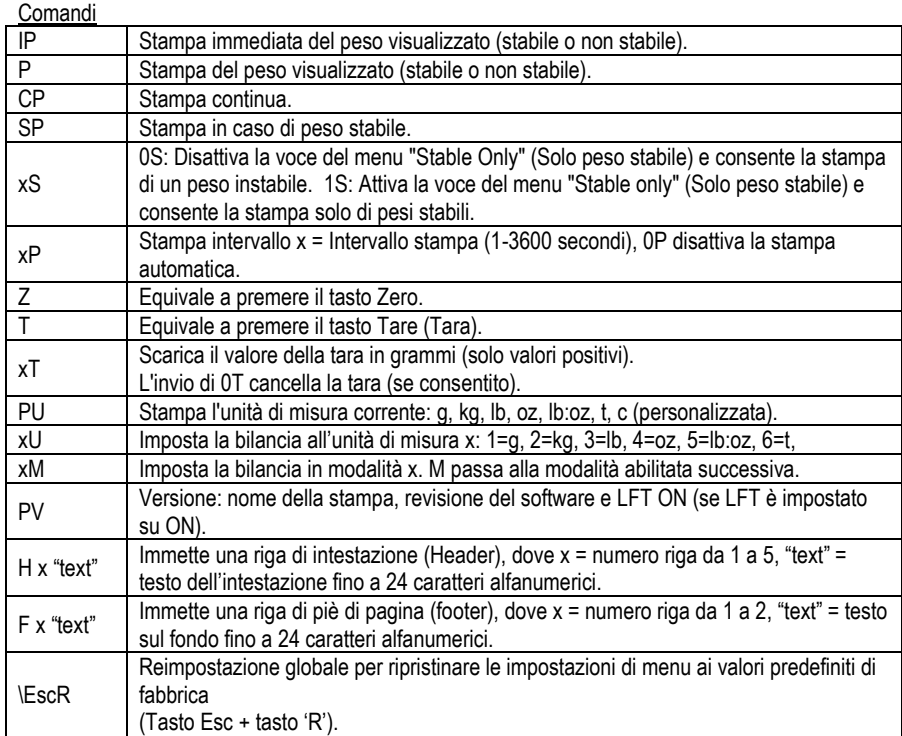

### FUNZIONAMENTO STAMPA AUTOMATICA

Quando nel menu viene attivata la stampa automatica, la bilancia invia i dati come richiesto. Per interrompere momentaneamente la stampa automatica, premere il tasto PRINT. Se sono presenti dati nel buffer di stampa, la stampante porterà a termine la stampa di questi dati. Premendo nuovamente, la stampa automatica riprende.

#### **ACCESSORI**

Per un elenco completo di stampanti OHAUS e altri accessori, contattare OHAUS Corporation o visitare www.OHAUS.com

# **Conformità**

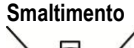

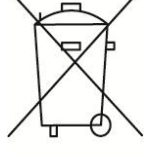

**Smaltimento** In conformità alla Direttiva Europea 2002/96/CE sullo smaltimento delle apparecchiature elettriche ed elettroniche (WEEE, Waste Electrical and Electronic Equipment), l'apparecchiatura non deve essere smaltita assieme ad altri rifiuti domestici. La direttiva è applicabile anche a paesi non facenti parte dell'Unione Europea, in base ai requisiti specifici del paese di appartenenza.

> Il prodotto deve essere smaltito in base a quanto stabilito dalle normative locali presso il punto di raccolta specifico per apparecchiature elettriche ed elettroniche. Per eventuali domande, contattare l'autorità responsabile o il distributore da cui è stato acquistato l'apparecchio.

Qualora l'apparecchio venga trasferito a terzi (per uso privato o professionale), il contenuto della presente normativa deve ritenersi valido anche per terzi. Le istruzioni di smaltimento in Europa sono disponibili on-line all'indirizzo europe.ohaus.com/europe/en/home/support/weee.aspx. Grazie per il contributo alla salvaguardia dell'ambiente.

#### **はじめに**

この RS232 インターフェイスキットは、オーハウスのレンジャー 3000 シリーズ、レン ジャーカウント 3000 シリーズ、および V7000 シリーズで使用します。

### **キットの内容**

- **RS232 PC ボード 圧力式ボタン**
- ネジ (4) 取扱説明書

#### **インターフェイスの取り付け**

インターフェイスモジュールを、はかりの下側に下図のように取り付けます。 注: 外観は、モデルにより異なります。

**1.** 赤いインターフェイスオプションカバーを取り除きます。

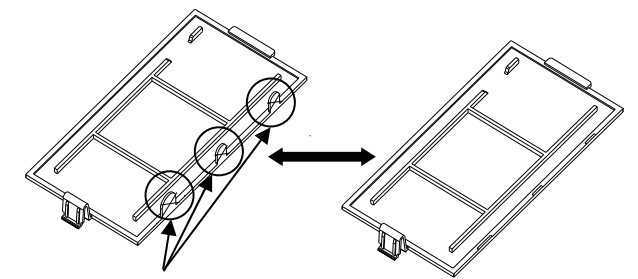

ケーブルが通る箇所のツメを折ってください。

**2.** インターフェイス PCB を取り付けます。ピンを通して押し込み、4 本のネジで固定し ます。

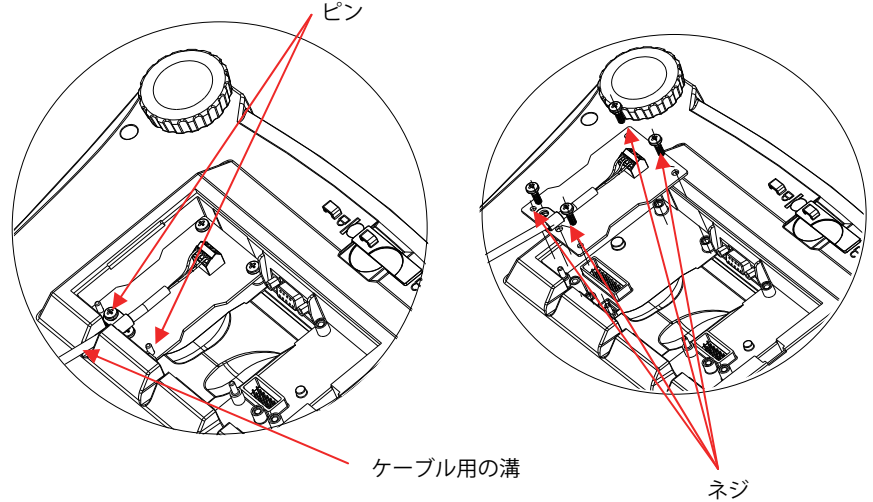

#### **設定**

- A) オーハウスのインターフェイスは、9600 ボーレート、8 ビット、パリティなし、ハン ドシェイクなしの設定を使用して通信するようプリセットしています。接続するプリ ンタやコンピュータで必要な RS232 パラメータを決定します。ご不明な場合は、コン ピュータまたはプリンタの取扱説明書を参照してください。パラメータが一致しない 場合は、はかりの設定、またはコンピュータ/プリンタの設定のいずれかを変更する必 要があります。
- B) インターフェイスの取り付けが完了すると、はかりにより RS232 インターフェイスが 認識され、関連する項目がメニューに追加されます。はかりの RS232 および印字パラ メータを目的の値に設定します。メニューの使用方法については、はかりの取扱説明 書を参照してください。

#### **印字 2**

#### **COM2**

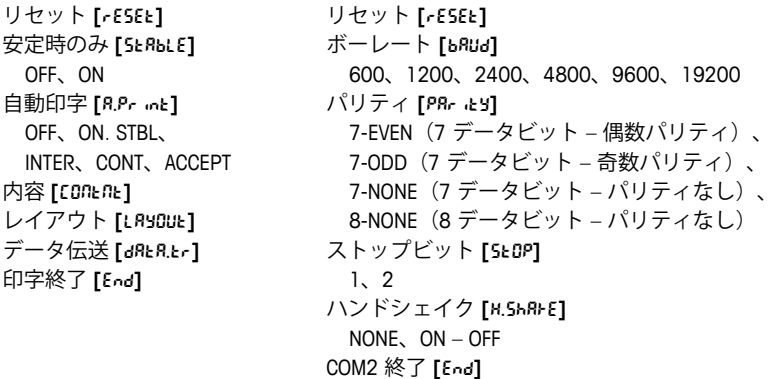

#### 設定の定義

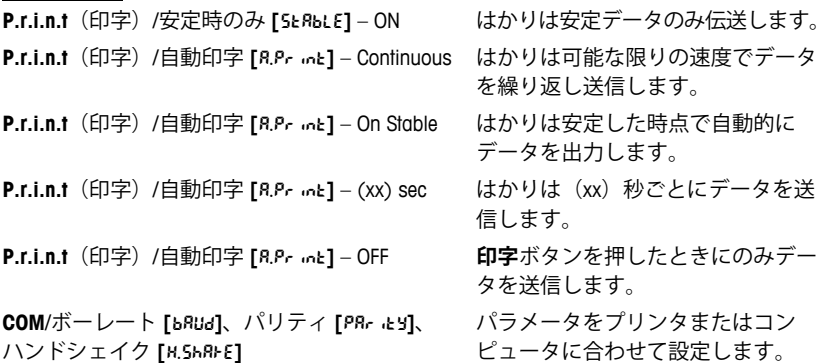

#### **接続**

RS232 インターフェイスキットのケーブルは、3 ピン、D サブ、メスコネクタです。 アクティブピン: Pin 1 = Ground、Pin 2 = RXD、Pin 3 = TXD

インターフェイスのコネクタはコンピュータやオーハウスのプリンタ、その他の多くのプリ ンタに直接接続できます。

#### **動作**

RS232 出力

アダプタを取り付けた状態では、はかりは次のいずれかの方法で動作します。

- 自動印字 **[**A.Print**]** = OFF、 安定時のみ **[**Stable**]** = ON または OFF **印字**ボタンを押すと、表示部分のデータが送信されます。 安定時のみ **[**Stable**]** を [ON] に設定している場合、はかりは読み取り値が安定するのを 待ってからデータを送信します。
- 自動印字 **[**A.Print**]** = OFF 以外、 安定時のみ **[**Stable**]** = ON または OFF はかりは設定に従って自動的にデータを送信します。 安定時のみ **[**Stable**]** を [ON] に設定している場合は、安定値のみが送信されます。

インターフェイスから送信されるデータは標準 ASCII 形式で、最後に [CRLF](復帰改行)が付 きます。出力形式は次のとおりです。

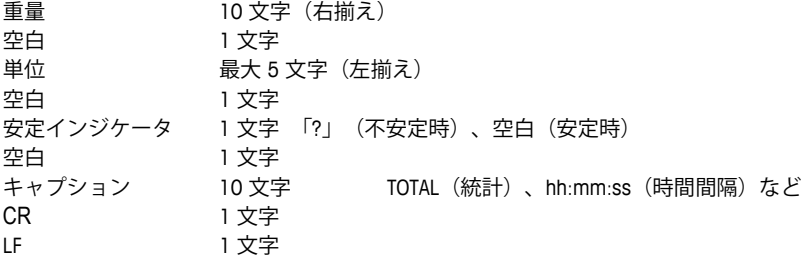

出力例(注: \* と \_ は空白を表します)

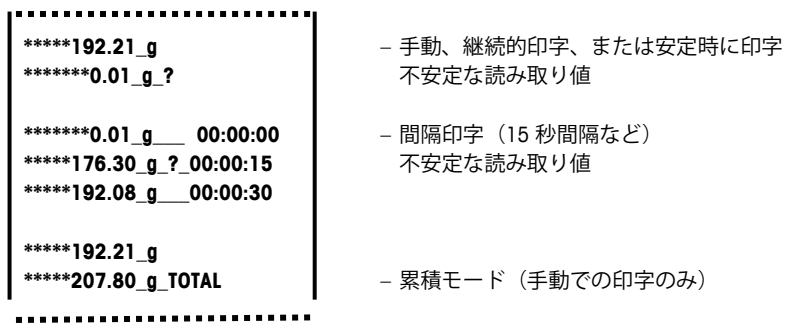

RS232 入力

はかりは、インターフェイスアダプタ経由で送信されるさまざまなコマンドに応答します。 次のコマンドの後には [CRLF] (復帰改行) が付きます。

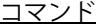

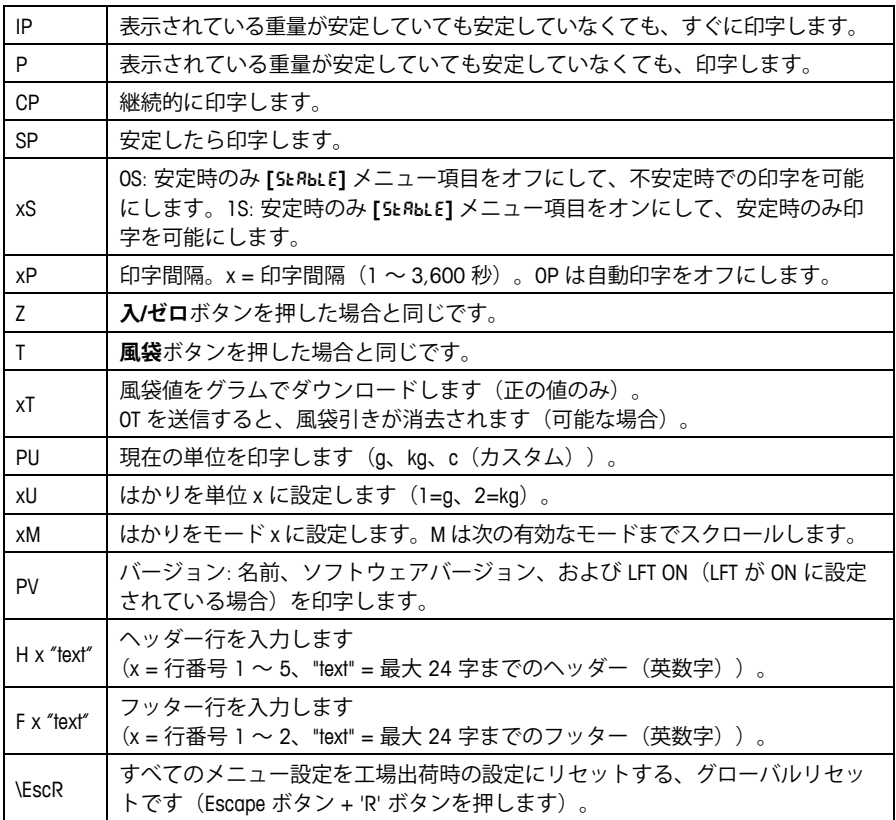

自動印字操作

メニューで自動印字が設定可能になっていると、はかりは必要に応じてデータを送信します。 一時的に自動印字を停止するには、**印字**ボタンを押します。印字バッファにデータがあると、 プリンタはこのデータの印字を完了します。**印字**ボタンをもう一度押すと、自動印字が再開 します。

# **소개**

본 RS232 인터페이스 키트는 다음과 같은 오하우스 제품과 함께 사용하기 위한 것입니다: Ranger 3000, Ranger Count 3000 그리고 Valor 7000.

# **키트 구성품**

- RS232 PC 보드
- 압력버튼
- 사용 설명서
- 나사 (4)

# **인터페이스 설치**

보이는 것과 같이 저울 하단 면에 인터페이스 모듈을 설치합니다. 참고: 여러분 모델의 외양은 다를 수 있습니다.

**1**. 붉은 색 인터페이스 옵션 커버를 제거합니다.

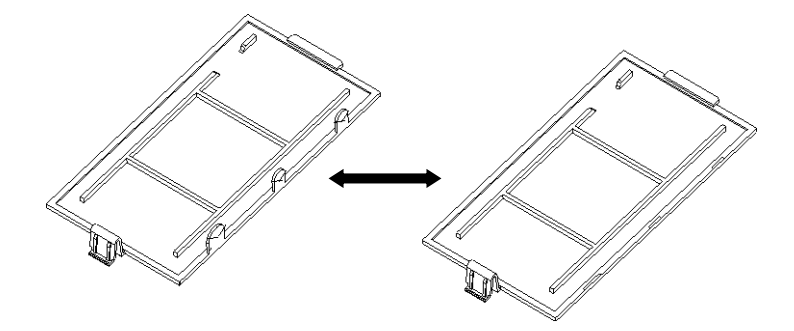

**2**. 인터페이스 PCB 를 설치합니다. 핀을 통과해 그것을 누르고 4 개의 나사로 고정 시킵니다.

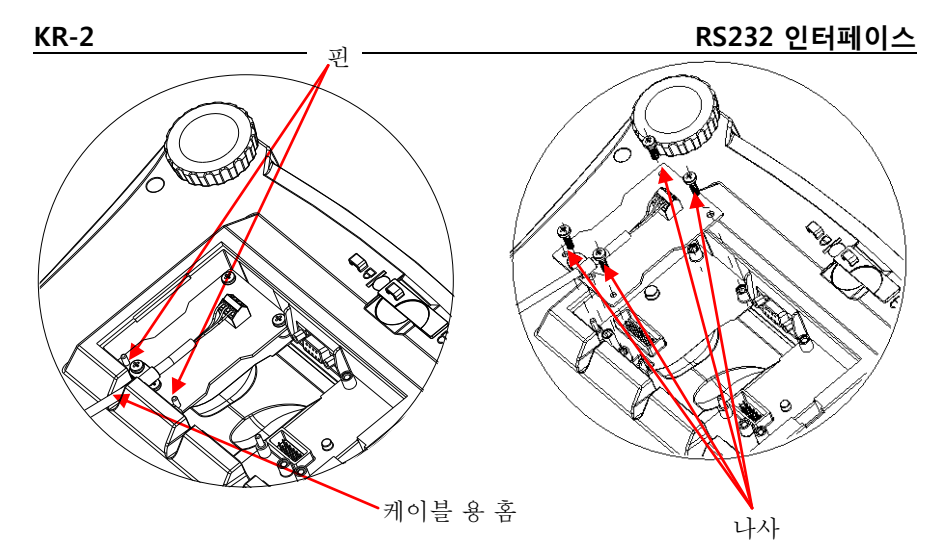

# **설정**

- A) OHAUS 인터페이스는 다음과 같은 설정을 이용하여 통신을 위해 사전 설정됩니다: 9600 baud, 8 bit, no parity, no handshake. 연결되는 프린터나 컴퓨터를 위해 요구되는 RS232 파라미터들을 결정합니다. 만일 도움이 필요하다면 컴퓨터나 프린터 자료를 참고합니다. 만일 파라미터들이 맞지 않다면, 저울의 셋팅이나 컴퓨터/프린터 셋팅을 변경할 필요가 있을 것입니다.
- B) 인터페이스 설치 시, 저울은 RS232 인터페이스를 인식하고 메뉴에 관련 아이템들을 추가할 것입니다. 원하는 RS232 와 프린팅 파라미터들로 저울을 구성합니다; 메뉴를 이용할 때 도움을 위해 저울의 사용자 매뉴얼을 참조하시기 바랍니다.

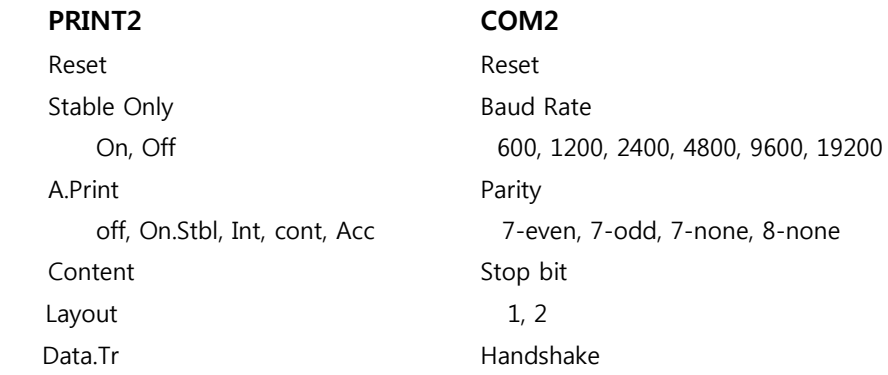

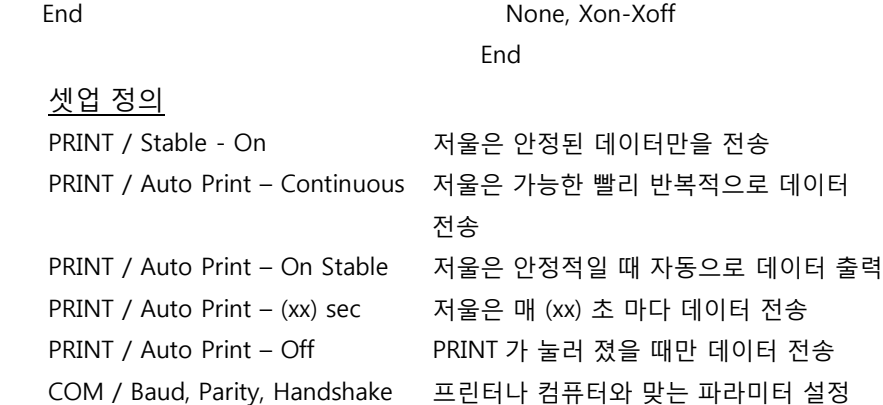

# **연결**

RS232 인터페이스 키트 케이블은 3 핀 서브-D female 커넥터로 마무리 됩니다. 활성중인 핀: 핀 1 = Ground, 핀 2 = RXD, 핀 3 = TXD

인터페이스 커넥터는 컴퓨터, 오하우스 프린터 그리고 많은 기타 프린터에 직접 연결할 것입니다.

# **기능**

#### RS232 출력

설치된 어댑터와 함께 저울은 다음 세 가지 방식 중 하나로 작동할 것입니다.

- Auto Print = off, Stable = on 혹은 off PRINT 를 누르면 디스플레이 데이터를 전송할 것입니다. 만일 Stable 이 On 으로 설정되면, 저울은 데이터를 전송하기 전에 안정된 값을 기다릴 것입니다.
- Auto Print = not off, Stable = on 혹은 off 저울은 메뉴에서의 설정을 기반으로 자동으로 데이터를 전송할 것입니다. 만일 Stable 이 On 으로 설정되면, 안정된 값만 전송될 것입니다.

인터페이스에서 전송된 데이터는 [CRLF] (carriage return-line feed)와 함께 종결되는 표준 ASCII 포맷으로 되어 있습니다. 출력 포맷은 다음과 같습니다:

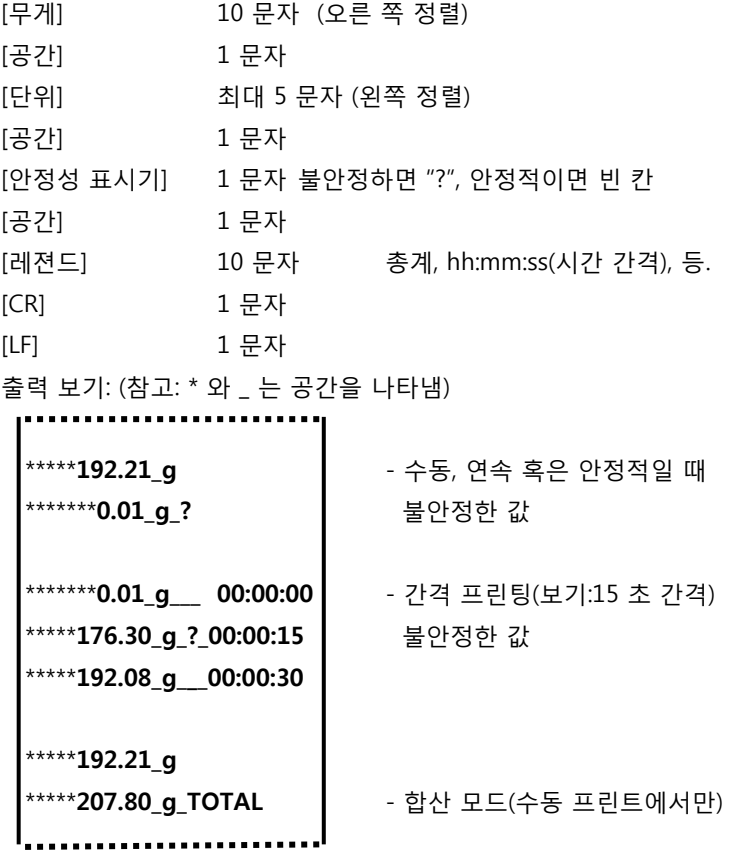

RS232 입력

저울은 인터페이스 어댑터를 통해 다양한 명령어들에 반응할 것입니다. [CRLF]와 함께 다음 명령어들을 종료합니다.

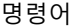

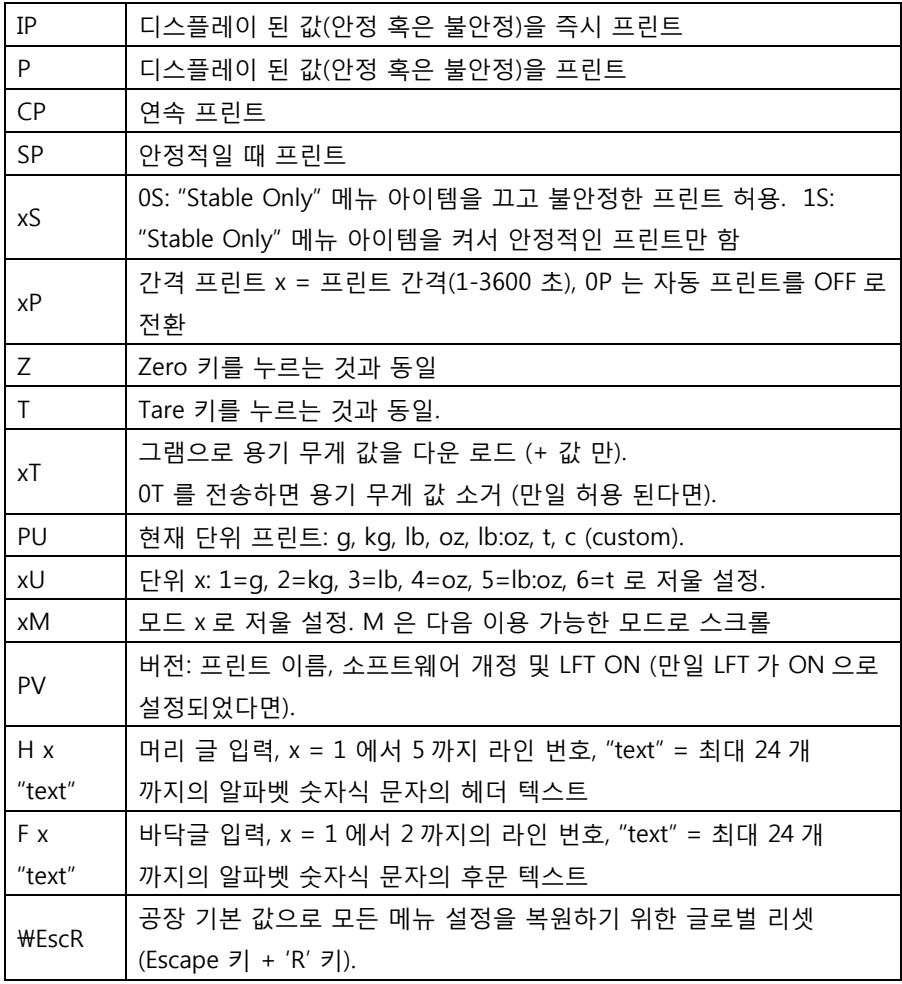

### 자동-프린트 기능

Auto-Print 가 메뉴에서 활성화 될 때, 저울은 요구되는 데이터를 전송할 것입니다. Auto-Printing 을 임시로 정지시키기 위해서는 PRINT 키를 누릅니다. 만일 프린트 버퍼에 데이터가 있다면 프린터는 이 데이터를 프린트하는 것을 종료할 것입니다. 두 번 누르면 Auto-Printing 이 재개 됩니다. .

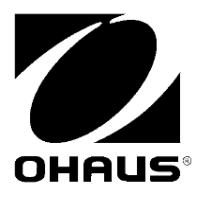

OHAUS Corporation 7 Campus Drive Parsippany, NJ 07054, USA Tel: +1 973 377 9000 Fax: +1 973 944 7177

With offices worldwide/ Avec des bureaux dans le monde entier/ Con oficinas en todo el mundo/ Mit weltweiten Niederlassungen/Con uffici in tutto il mondo/グローバルに拠点 あり/해외 사무소

**www.ohaus.com**

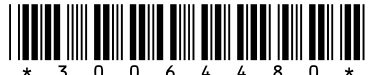

 $\frac{1}{2}$ <br>P/N 30064480B © 2013 Ohaus Corporation, all rights reserved/ tous droits ré servé s/ todos los derechos reservados/ Alle Rechte vorbehalten/tutti i diritti riservati

Printed in China/ Imprimé en Chine/ Impreso en China/ Gedruckt in China/ Stampato in Cina